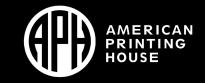

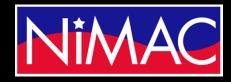

Access Academy

# APH Transcriber Training Using NIMAS Files & Braille 2000

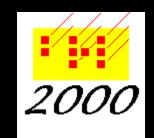

#### Points Covered Today Purpose: Process:

- Convert NIMAS files into braille text using Braille 2000 transcription program
- Access file from NIMAC site as Accessible Media Producer (AMP)
- Download, Save, & Convert NIMAC file to braille file (using BrailleBlaster & Braille 2000)
- Format, edit, proofread files to reflect print copy, using *Braille Formats: Principles of Print-to-Braille Transcription, 2016.*

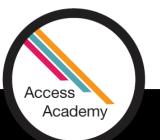

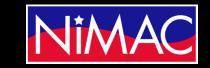

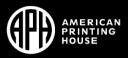

### Day 2 Overview

- Initial formatting
- Transcriber-Generated Pages (Formats 2.2)
  - Title page
  - Second Title page(s)
  - Special Symbols page
  - Transcriber's Notes page
  - Back cover of book
- Bookmarks in Braille 2000
- Running Heads
- Transferring information between works

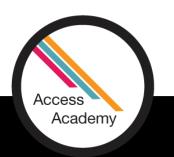

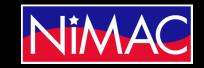

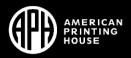

### Formatting, Editing, and Proofreading Braille Files

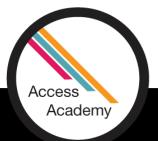

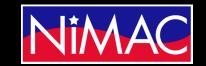

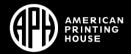

#### Formatting, Editing, and Proofreading Braille Files

- Braille Formats: Principles of Print-to-Braille Transcription, 2016.
  - Accessible on BANA (Braille Authority of North America) website
  - <u>www.brailleauthority.org</u> → Codebooks and Guidelines → Braille Formats, 2016
  - Downloads (BRF or PDF files)
  - Hard Copy (available through APH)
  - Online (HTML) includes customized search function
- Demo

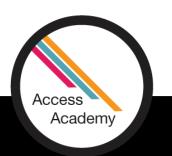

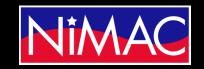

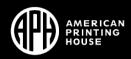

#### Formatting – Volume Setup Formats... Sections 1 & 2

- Section 1: Basic Principles & Fundamentals
  - NIMAS files provide general formatting, but transcriber must adapt the file.
    (1.1.1. 1.1.2.)
  - Follow Formats and agency preferences.
  - Make formatting decisions before starting.
  - Examine print copy (1.1.7.) before beginning, in order to "structure the text consistently."
  - NIMAS PDF of front and back cover
    - Hard print copy either PDF or text (examine to confirm title page information)
  - Agency decisions (1.1.3): Follow SPECS for Title Page.

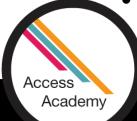

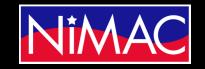

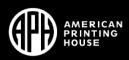

#### Formatting – Volume Setup Formats... Sections 1 & 2 (continued)

- Volume info (1.6)
  - Page size, line length, & line spacing (1.7) Set up in Braille 2000. Braille 2000 is able to insert different size braille pages within the context of a file. Contact Bob Stepp for step-by-step help with initial set up, if needed. (not covered in this course)
  - Preliminary & Supplemental Volumes (1.6.2 & 1.6.3)
  - Suggestion: Set up NIMAS working files for Front Matter and Supplementary Volumes, if extensive.
- Demo

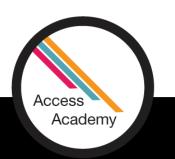

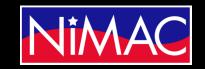

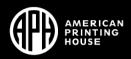

### Title Pages (Formats 2.3)

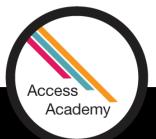

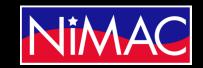

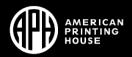

## Title Pages (Formats 2.3)

- Agency guidelines/templates
- Use NIMAS PDF (title page) and print text to clarify information.
- Initial volume
  - Copy and paste relevant information from NIMAS file.
  - Edit to follow required formatting.
  - Second title page Follow print; select relevant information to copy & paste, or delete unnecessary information.
  - Formatting: Transcriber may have to edit, to fit transcriber's formatting decisions (e.g., placement of headings: centered, cell 5, cell 7, etc.).

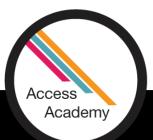

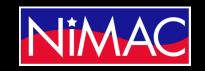

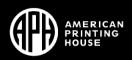

#### Title Pages (continued)

- Complete title appears on:
  - First line(s) of Title Page
  - Centered on first page of text
  - Braille 2000 set up: Do (Alt D) → Page control (C) → "Omit running head" → enter
- Demo

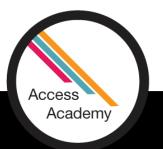

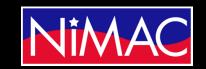

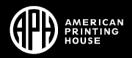

Title Pages (*continued*) & Continuing With New Volume

- Subsequent volumes
  - Copy and paste OR
  - Save (file) As (new volume name); edit volume and page numbers.
- When copying from finished file in the same work:
  - Edit to fit new file. (Volume #, Section names, page numbers)
  - Edit Table of Contents. (covered in Day 3)
- Demo

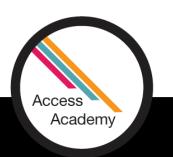

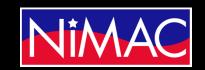

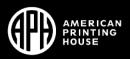

Running Heads (*Formats* 1.8)

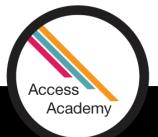

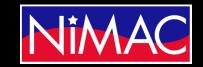

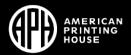

### Running Heads (Formats 1.8)

- Running Heads
  - Easy set up in Braille 2000: Menu  $\rightarrow$  Do (Alt D)  $\rightarrow$  Running Head (R)  $\rightarrow$  (Enter braille)  $\rightarrow$  OK (Enter)
  - Centered on first line of every page
  - Exceptions: Title Page and first page of text
- To omit running head from first page of text in Braille 2000:
  - Braille 2000 set up: Do (Alt D)  $\rightarrow$  Page control (C)  $\rightarrow$  "Omit running head"  $\rightarrow$  enter
- Demo

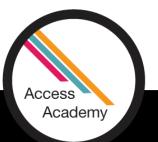

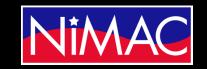

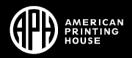

### Special Symbols & Transcriber Notes Pages (*Formats* 2.5 & 2.6)

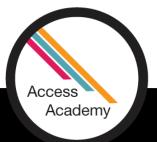

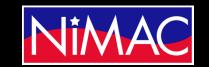

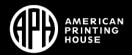

#### Special Symbols & Transcriber Notes Pages (*Formats* 2.5 & 2.6)

- Annotations in Braille 2000--marked by yellow triangles
- When copying preliminary pages (Title, Special Symbols, Transcriber's Notes) from another project
  - Remove annotations in Braille 2000, e.g. running head and page numbers, that were carried over from the other work. (older versions only; these should not carry over in Version 2.9 and subsequent updates).
  - Search (Alt S)  $\rightarrow$  Find Annotation (A)  $\rightarrow$  Running Head

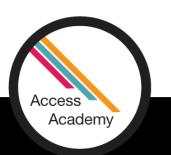

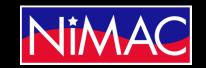

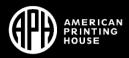

#### Special Symbols & Transcriber Notes Pages (*continued*)

- Bookmarks in Braille 2000: Use to navigate between transcription & SS page
  - Panel (Alt P) → Bookmark (B) → Set (S) OR Jump to (J) → (select X, y, or z)
- Demo

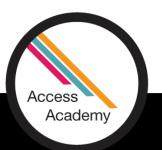

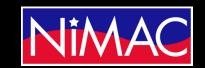

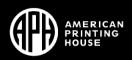

## Q&A?

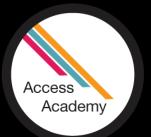

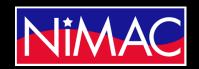

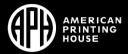